## **Настройка рабочего пространства в Oracle Application Express**

Прежде чем приступать к разработке приложений средствами APEX, необходимо подготовить и настроить пространство для работы.

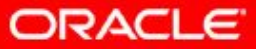

# Вход на страницу администрирования http://localhost:8080/apex/apex\_admin

Enter Application Express internal administration credentials

Username admin Password ...... Login

При первом входе запрашивается новый пароль, отличающийся от старого минимум 2-я символами.

 $\times$ The password for this account must be changed. **Apply Changes Change Password User Name: ADMIN** \* Enter Current Password \*\*\*\*\*\*\* \* Enter New Password \*\*\*\*\*\*\* \* Confirm New Password \*\*\*\*\*\*\*

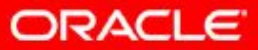

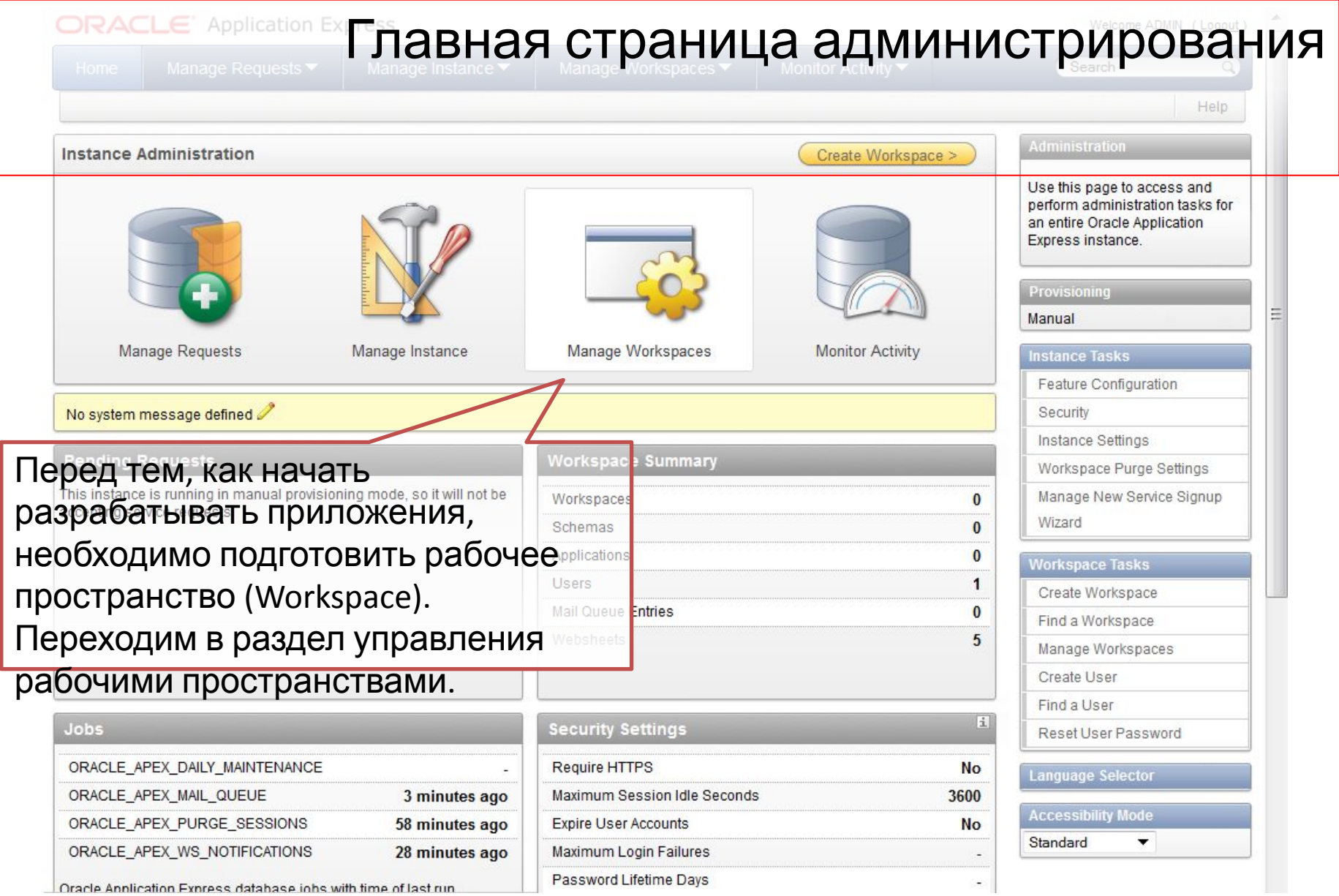

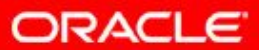

# Страница управления рабочими пространствами.

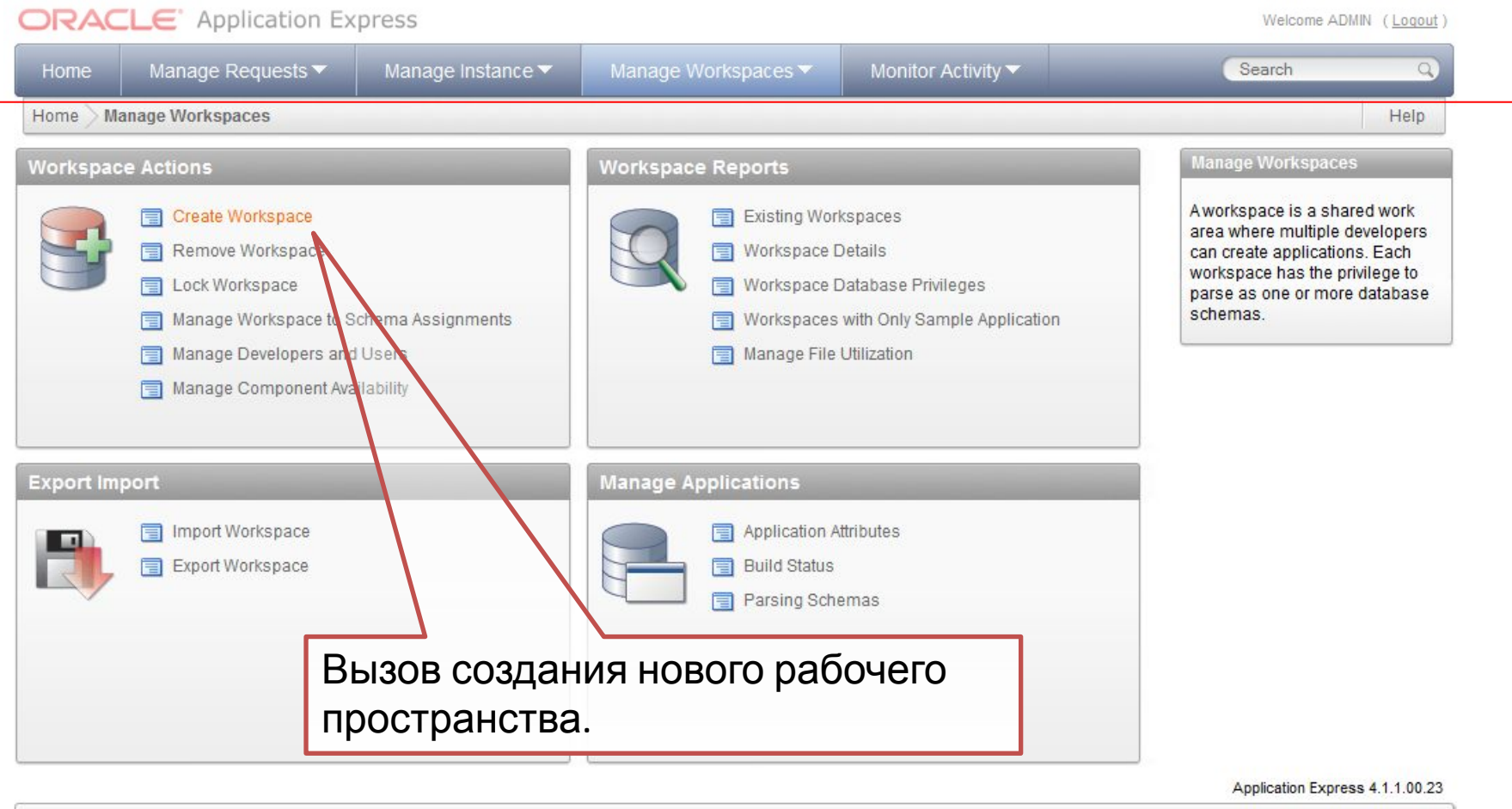

Workspace: INTERNAL User: ADMIN

Language: en | Copyright @ 1999, 2012, Oracle. All rights reserved.

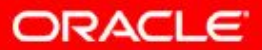

### Имя нового рабочего пространства.

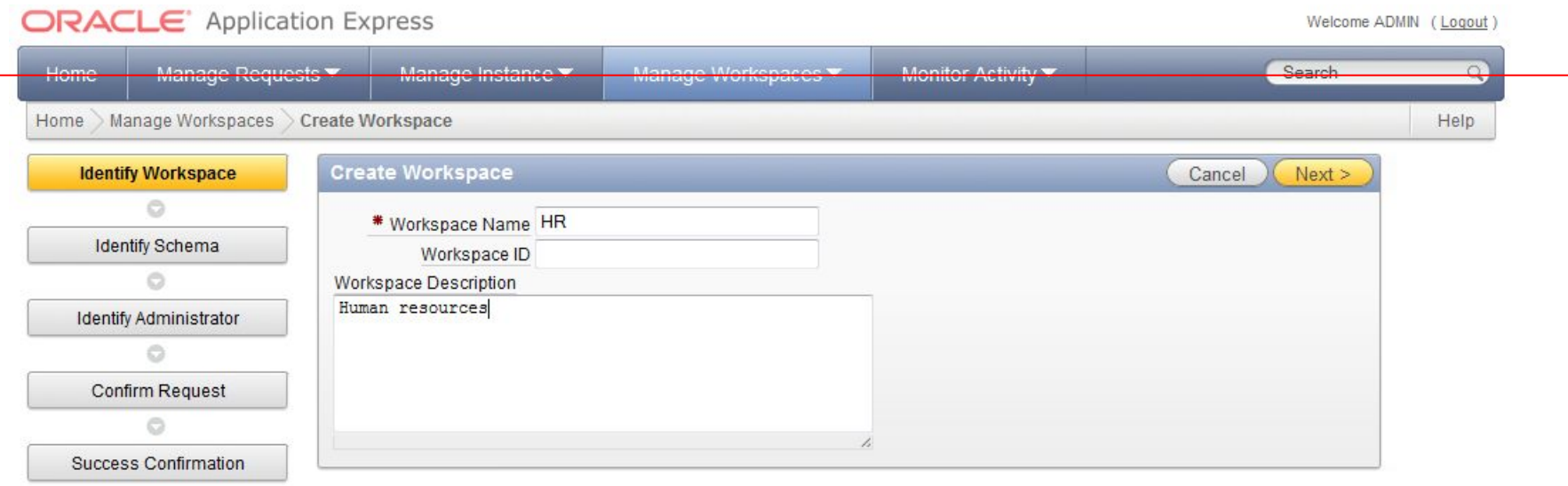

Единственный необходимый параметр на этой странице – имя рабочего пространства. Идентификатор может быть назначен системой автоматически.

Application Express 4.1.1.00.23

Workspace: INTERNAL User: ADMIN

Language: en | Copyright @ 1999, 2012, Oracle. All rights reserved.

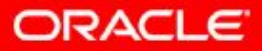

## Схема БД, связанная с рабочим пространством.

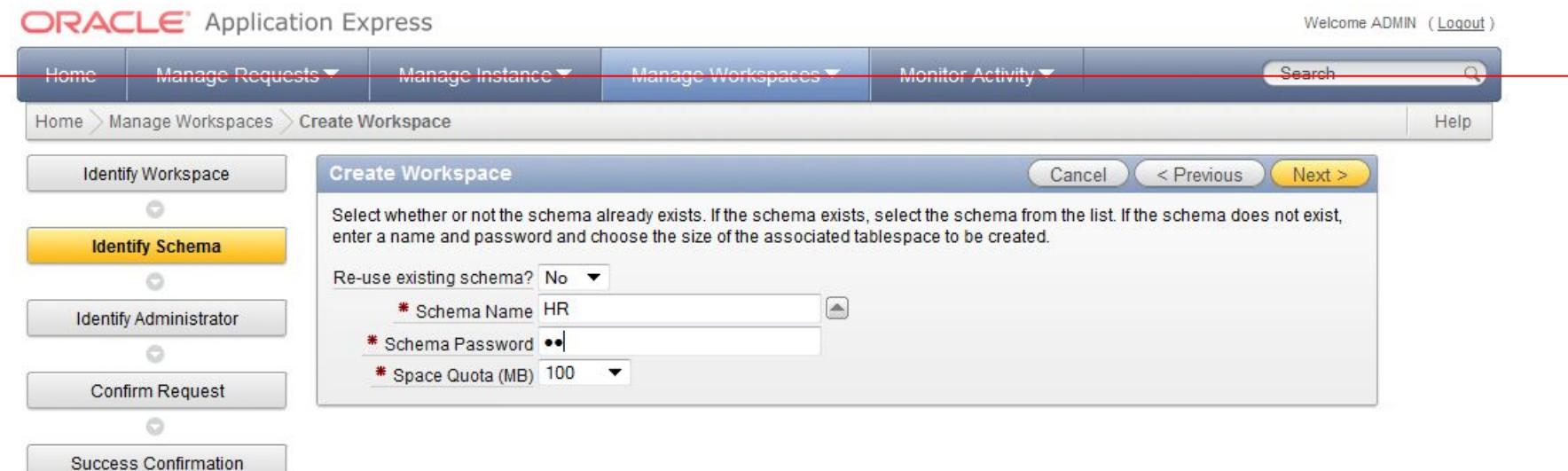

У каждого рабочего пространства Можно автоматически должна быть назначена основная создать новую схему или же схема. К объектам этой схемы выбрать существующую. получат доступ все приложения, которые будут находиться в этом Если создается новая 00.23 схема, то в рабочее пространстве. ved. пространство будет добавлено демонстрационное приложение.ORACLE

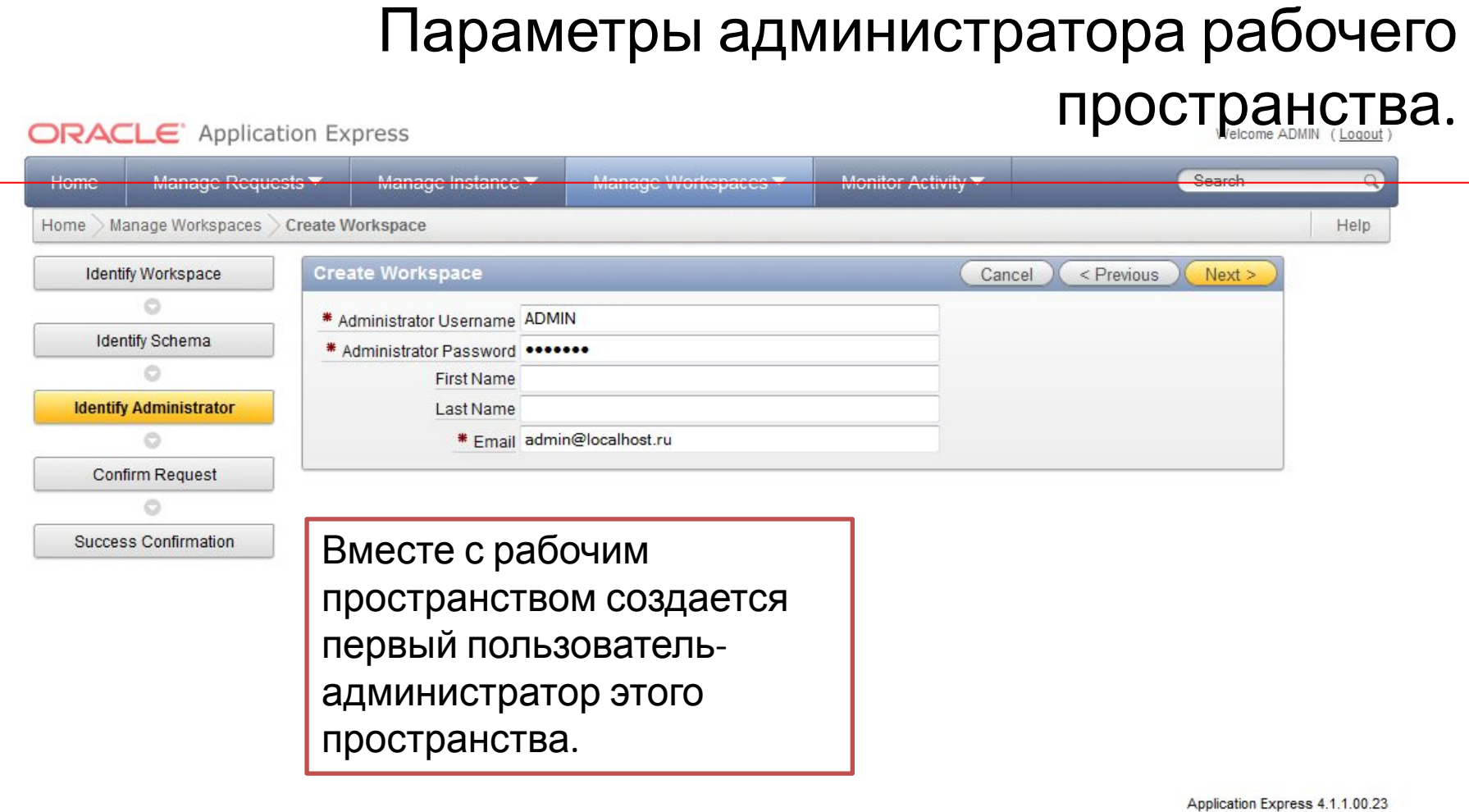

Workspace: INTERNAL User: ADMIN

Language: en | Copyright @ 1999, 2012, Oracle. All rights reserved.

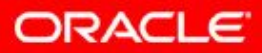

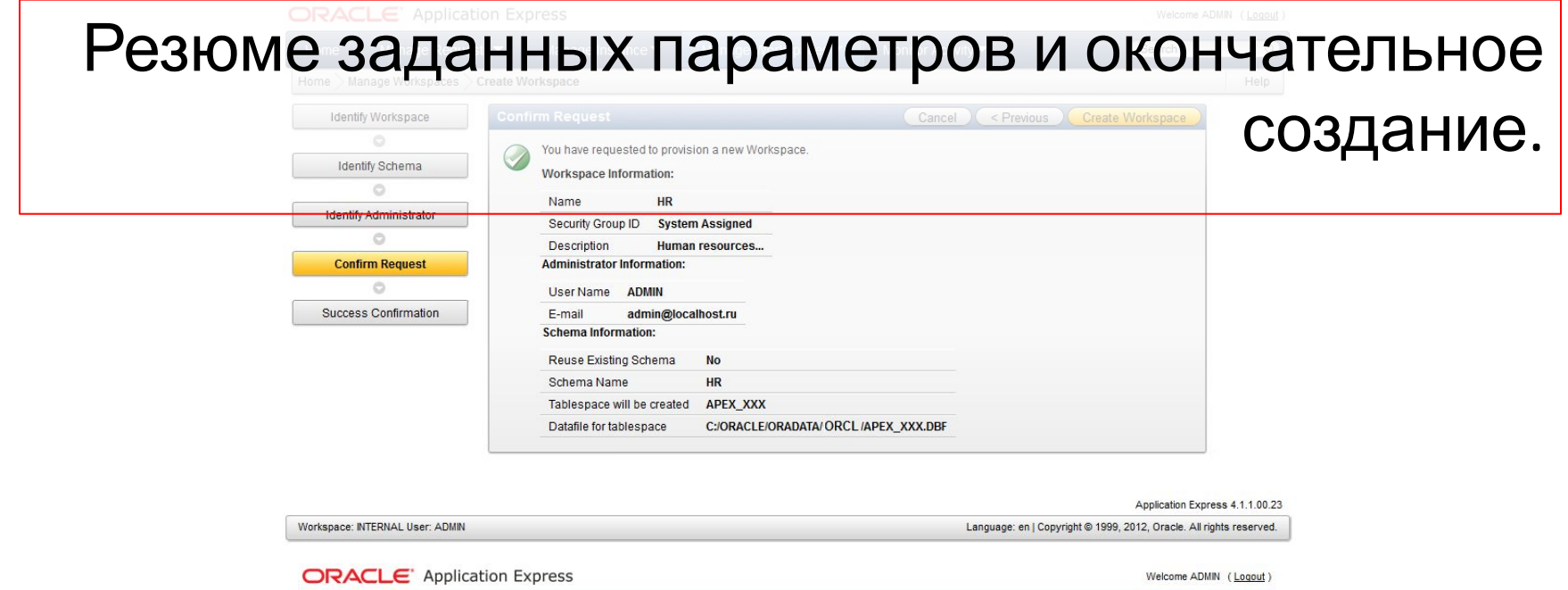

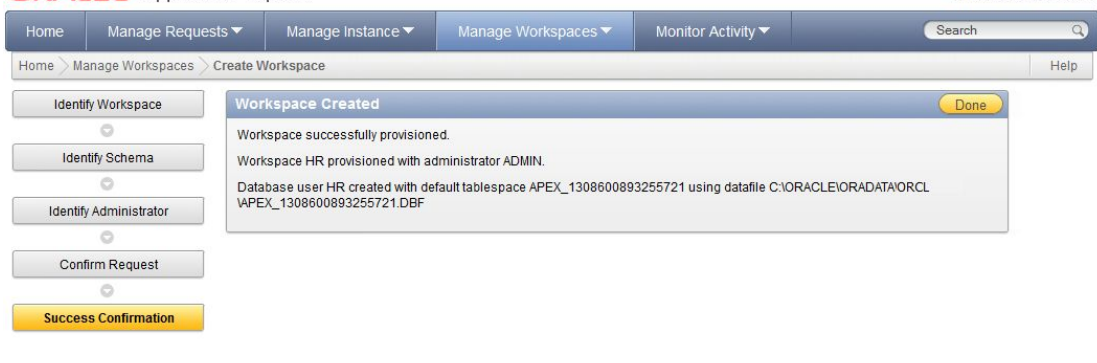

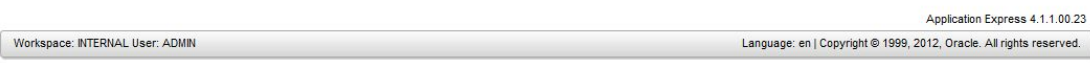

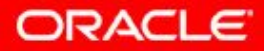

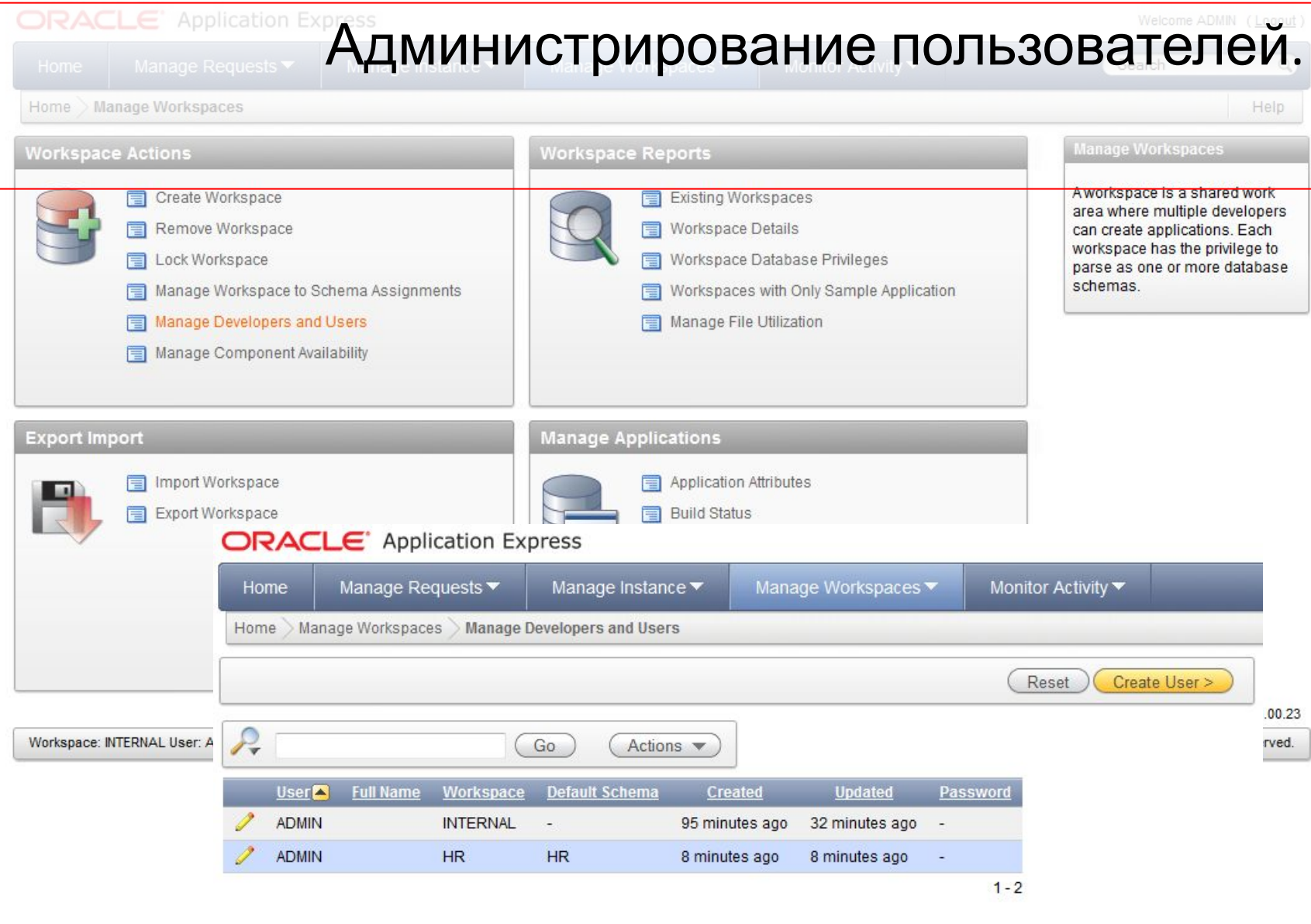

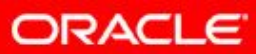

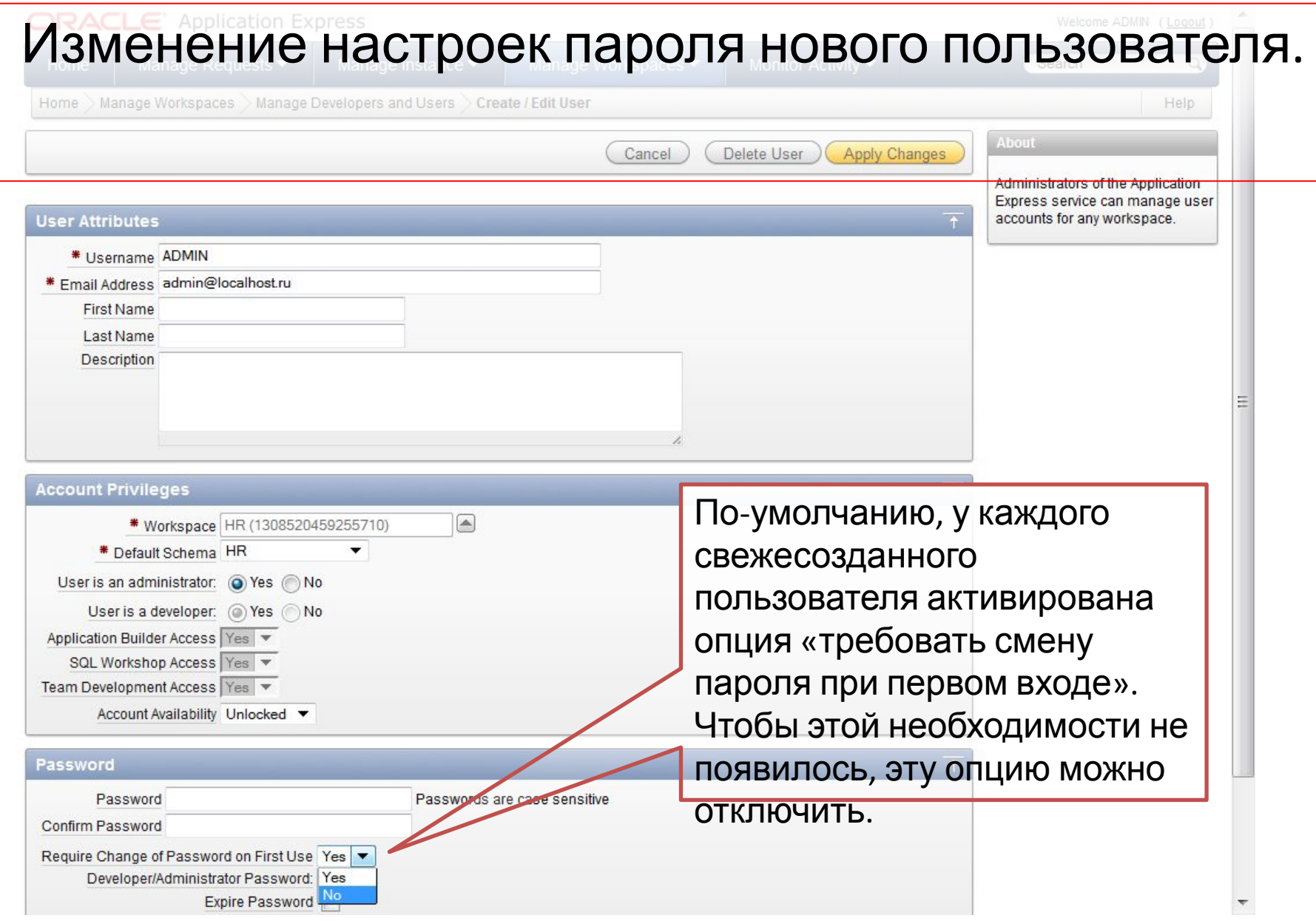

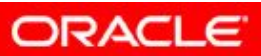

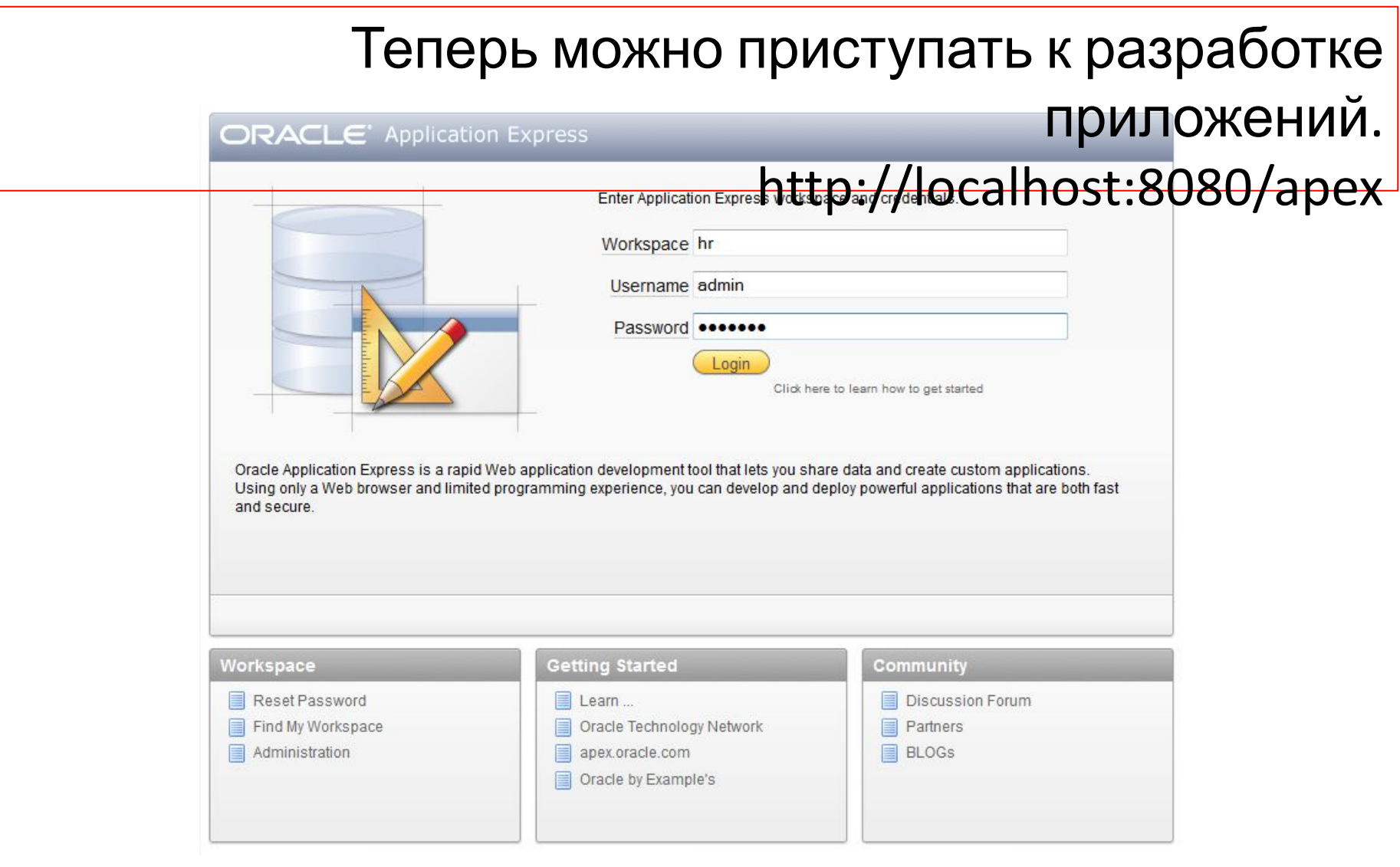

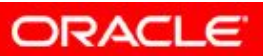